# GUIDA ALLA COMPILAZIONE DEL PERCORSO FORMATIVO

CIAO MATRICOLA! Quando ti iscrivi all'Università, è obbligatorio compilare il piano di studi per poter sostenere i tuoi esami!

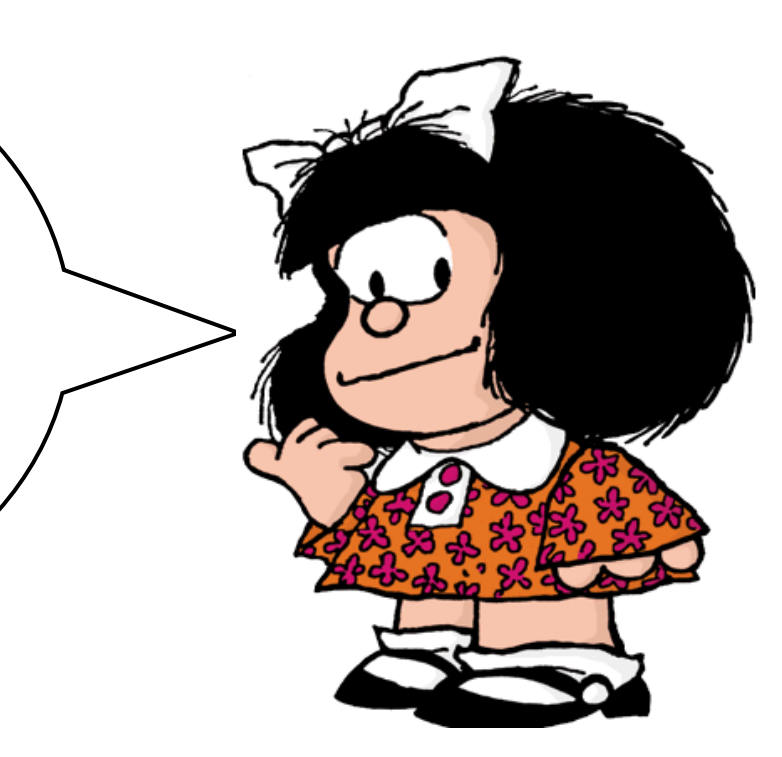

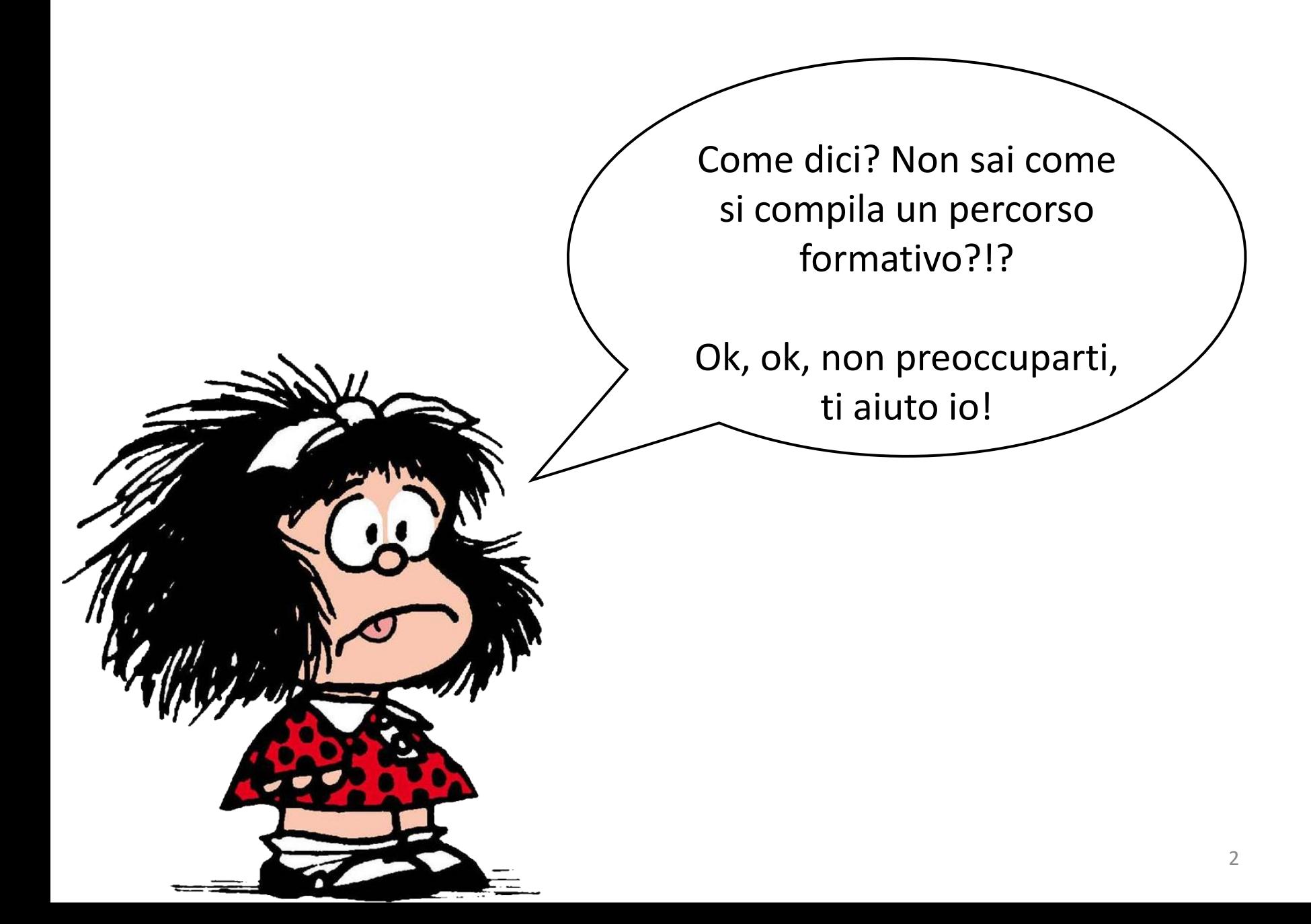

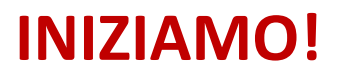

Collegati su **Infostud 2.0** e inserisci le tue credenziali ([https://www.uniroma1.it/it/pagina-strutturale/studenti\)](https://www.uniroma1.it/it/pagina-strutturale/studenti)

### **INFOSTUD 2.0 LOGIN**

Matricola

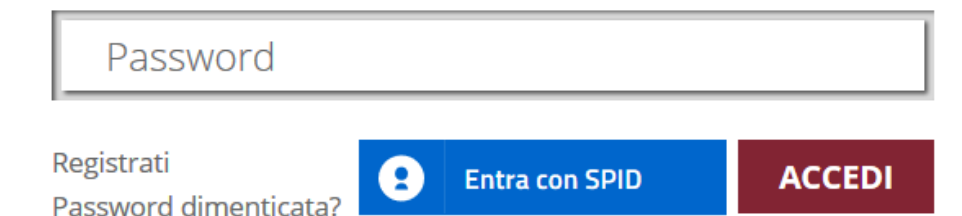

Nella homepage che ti si aprirà, clicca su **CORSI DI LAUREA**

Ciao, MARIO ROSSI

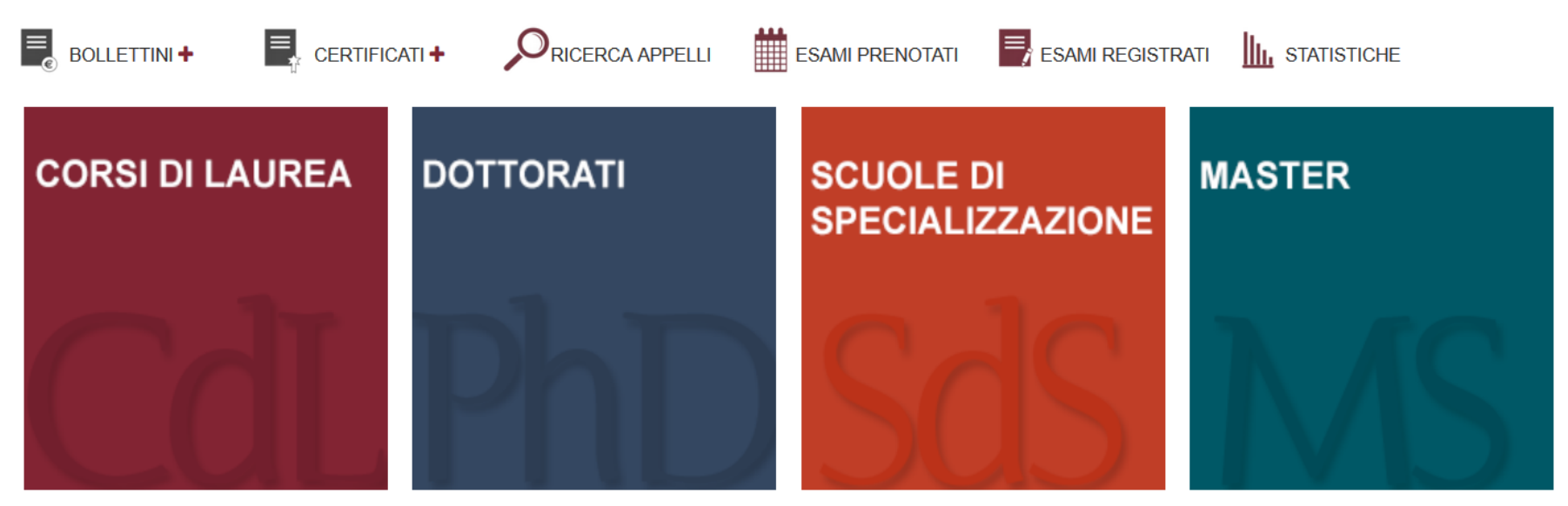

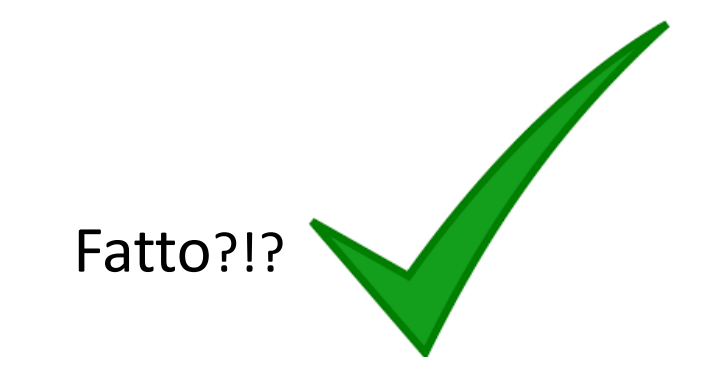

### Adesso scorri l'elenco a sinistra e clicca su **PERCORSO FORMATIVO**

#### **ESAMI**

- Prenota esami
- Esami prenotati
- Esami registrati
- Domanda di laurea
- **Statistiche**

#### **BOLLETTINI**

- **Bollettini Generati**
- **Bollettini Pagati** Þ

#### **CERTIFICATI**

**PERCORSO FORMATIVO** 

**OPINIONI STUDENTI** 

#### **PART-TIME**

- Visualizza domanda
- Inserisci/modifica domanda
- Stato part-time Þ

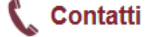

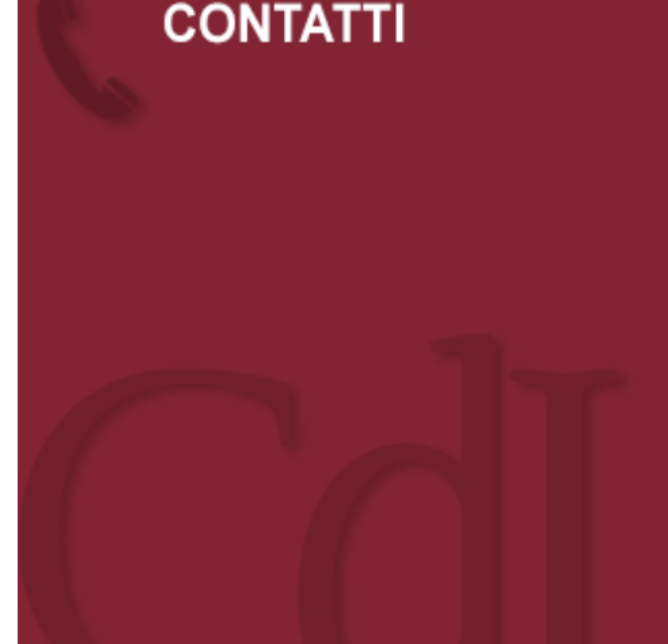

CIAO - Centro Informazioni Accoglienza Orientamento ciao@uniroma1.it

HELLO - Welcome Office Sapienza hello@uniroma1.it

Piazzale Aldo Moro 5 orari: LUN-VEN dalle 9.30 alle 17.00

Sportello per le relazioni con gli studenti disabili o DSA sportello@uniroma1.it N. Verde 800410960

SOrt - Sportelli orientamento e tutorato servizio.orientamento@uniroma1.it vai alla pagina sul sito Sapienza

SOUL - Sistema Orientamento Università Lavoro www.jobsoul.it | info@jobsoul.it **SEGRETERIE** 

…e clicca sempre sulla stessa dicitura ogni volta che appare!

### Quando si aprirà questa schermata, vai su **PERCORSI FORMATIVI**

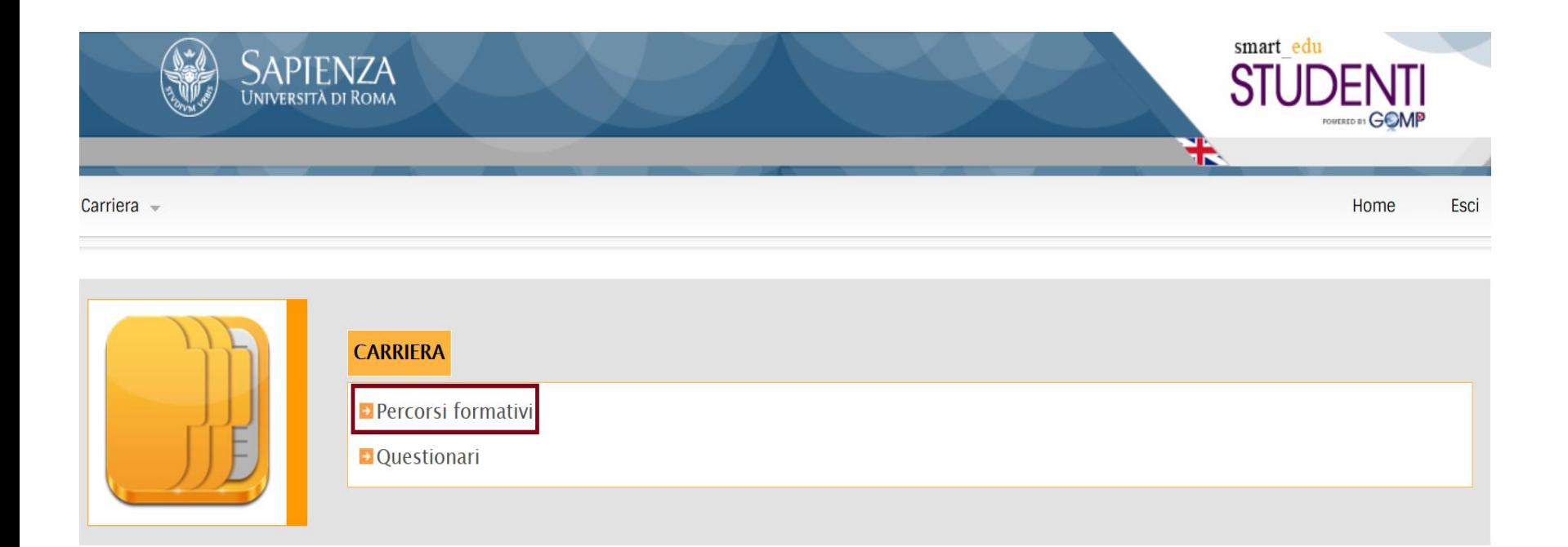

### Successivamente ti si aprirà la schermata con i tuoi dati di iscrizione

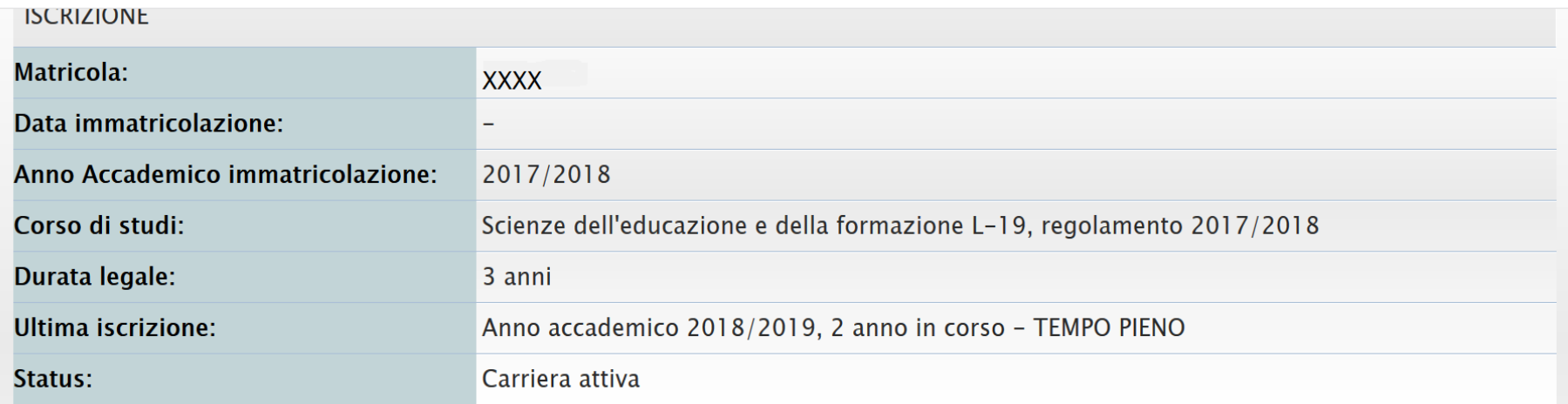

#### PERCORSO FORMATIVO APPROVATO

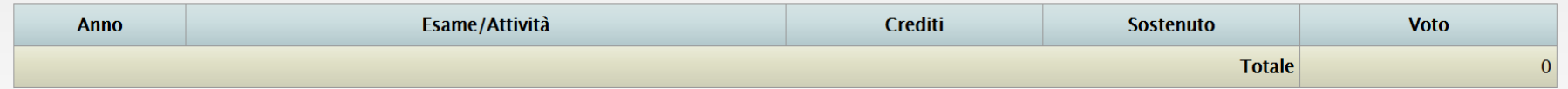

#### LISTA DEI PERCORSI FORMATIVI DELLA CARRIERA

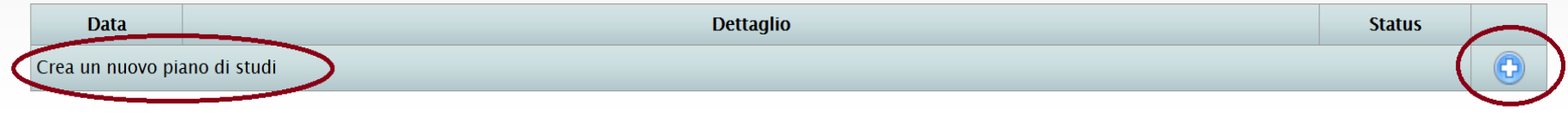

## E potrai cliccare sul simbolo  $+$  che trovi in basso a destra!

Ora potrai selezionare la tipologia di percorso formativo per poi procedere!

Giusto, giusto…nel menù a tendina ce ne sono due…quale scegliere?!?

…quale vuoi tu, cara matricola! La differenza è solamente nella disposizione degli esami e non cambiano tra un percorso e l'altro!

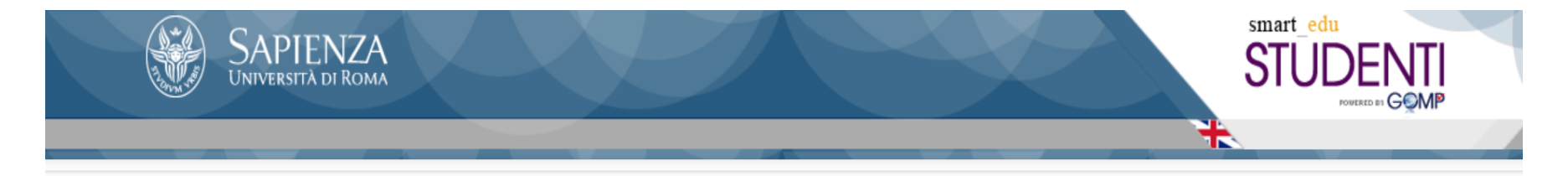

#### » PIANO DI STUDI PER PSICOLOGIA DEI PROCESSI DI SVILUPPO E SOCIALIZZAZIONE – SCIENZE DELL'EDUCAZIONE E DELLA FORMAZIONE CLASSE L-19 2017/2018

2018/2019 » Anno Accademico per cui si presenta il piano. NOTA: questo campo è solo per gli operatori di segreteria didattica, e va selezionato prima di inserire gli insegnamenti a scelta.

#### Selezionare la tipologia di percorso formativo

Tipologia Curriculare: Curriculum unico v

Procedi

# Ci siamo! Ora puoi compilare il tuo piano di studi scegliendo tra le materie proposte!

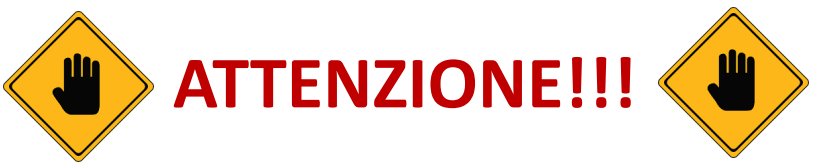

#### **GRUPPO OPZIONALE IN F**

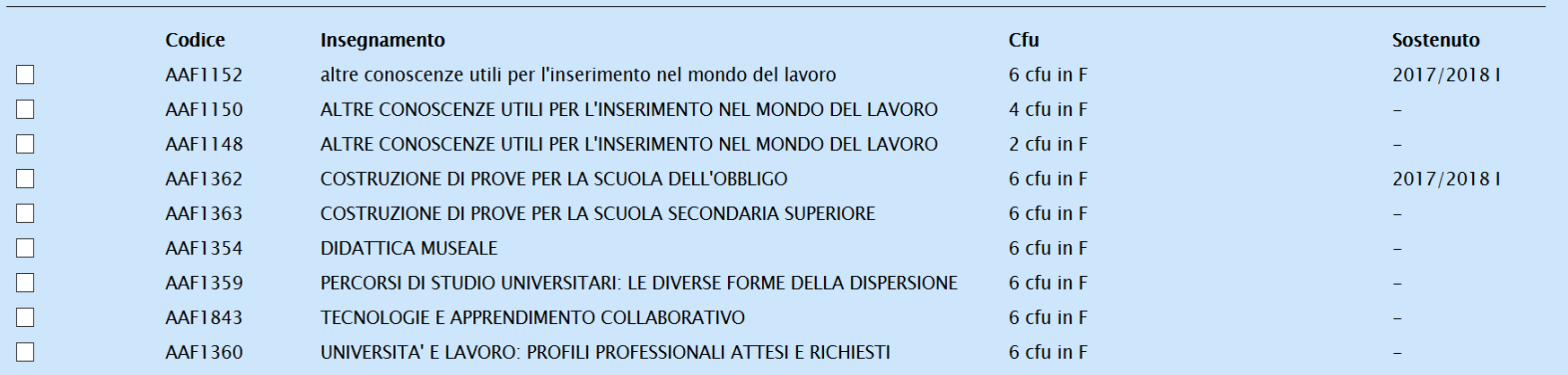

. Regola per settori o numero di insegnamenti da scegliere: min 2 insegnamenti max 3 insegnamenti, F Altre conoscenze utili per l'inserimento nel mondo del lavoro 12 cfu

In ogni riquadro, controlla il numero max di CFU che puoi raggiungere nella selezione degli esami. Alcuni sono obbligatori come, ad esempio, Metodologia della Ricerca Educativa da 12 CFU!

### **CONOSCIAMO QUESTI SIMBOLI!**

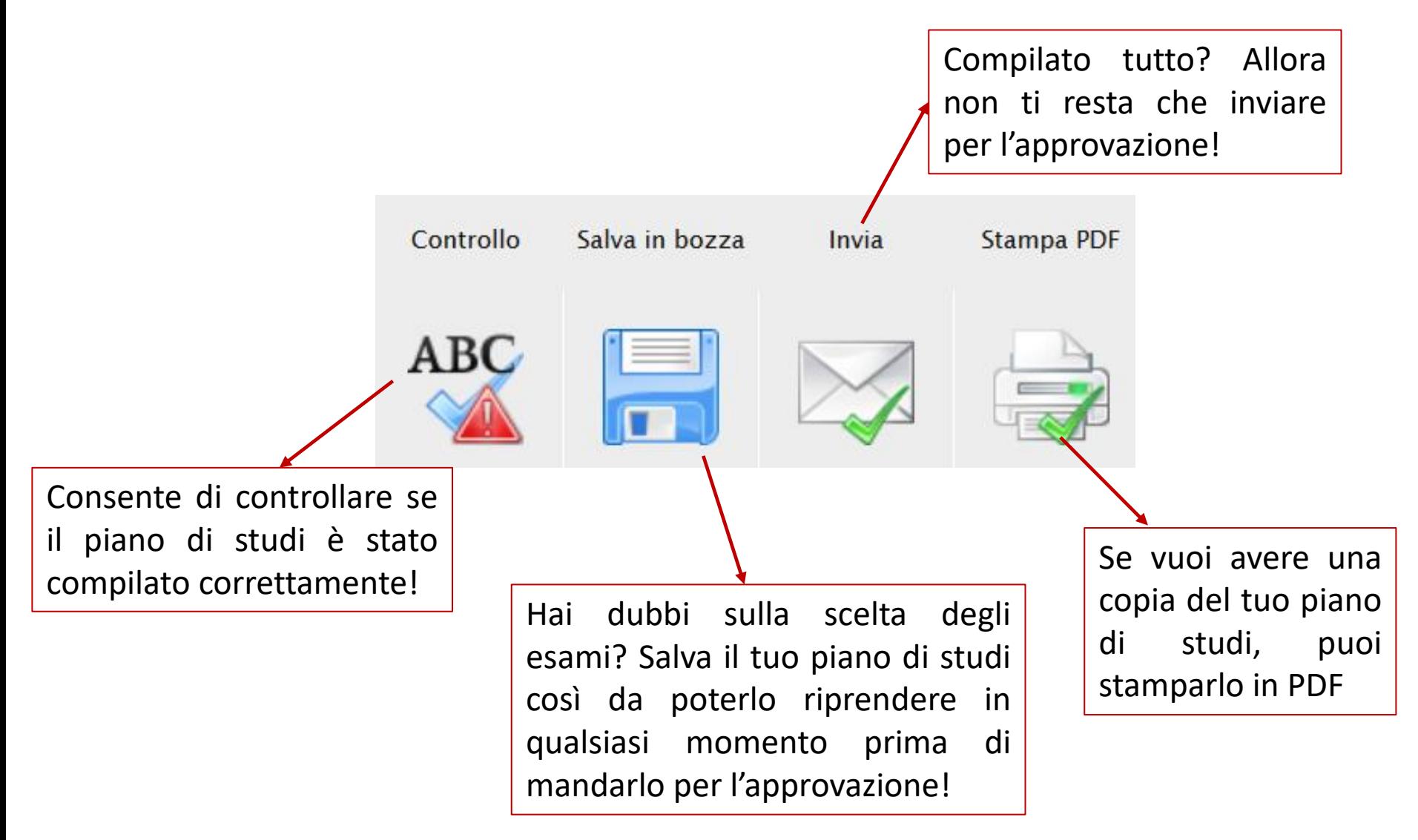

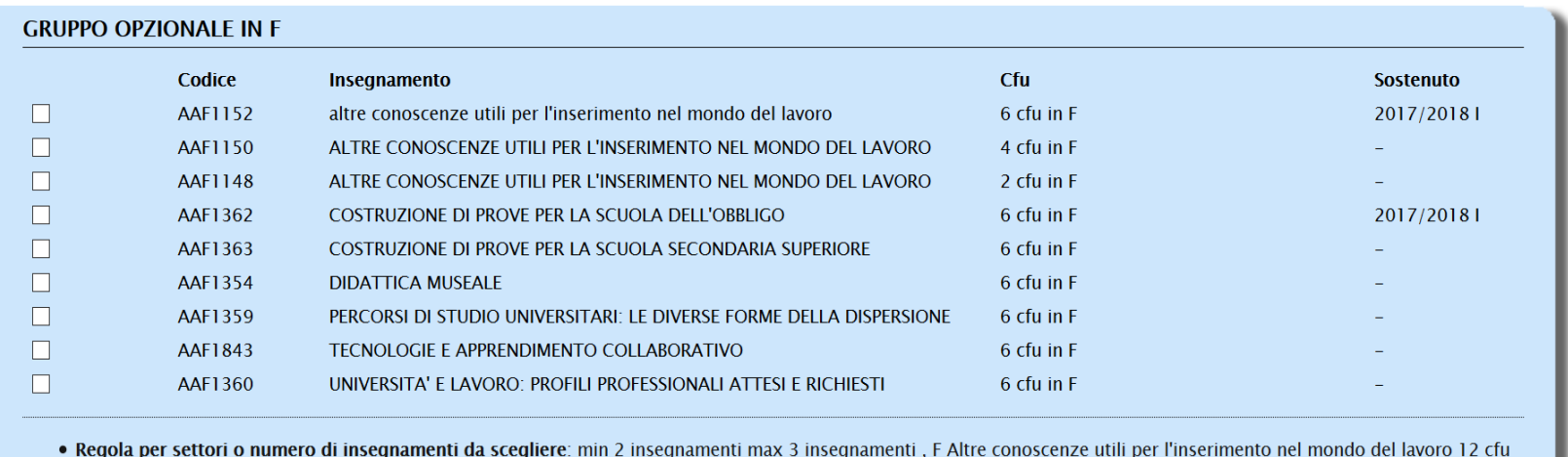

In questo riquadro ricorda di inserire sempre l'**esercitazione di ricerca** alla quale ti iscriverai e che seguirai nel corso del tuo primo anno (es. Università e Lavoro: profili professionali attesi e richiesti) e le **Altre conoscenze utili per l'inserimento nel mondo del lavoro** (che acquisirai tramite l'esercitazione di ricerca annuale oppure svolgendo altre attività. Per ulteriori informazioni, controlla su Moodle [\(https://docs.google.com/document/d/1ceW9B](https://docs.google.com/document/d/1ceW9B-lePihzdUnQD2urEhhlGwUtZf4olJdWcZ3MWVw/edit)[lePihzdUnQD2urEhhlGwUtZf4olJdWcZ3MWVw/edit](https://docs.google.com/document/d/1ceW9B-lePihzdUnQD2urEhhlGwUtZf4olJdWcZ3MWVw/edit))

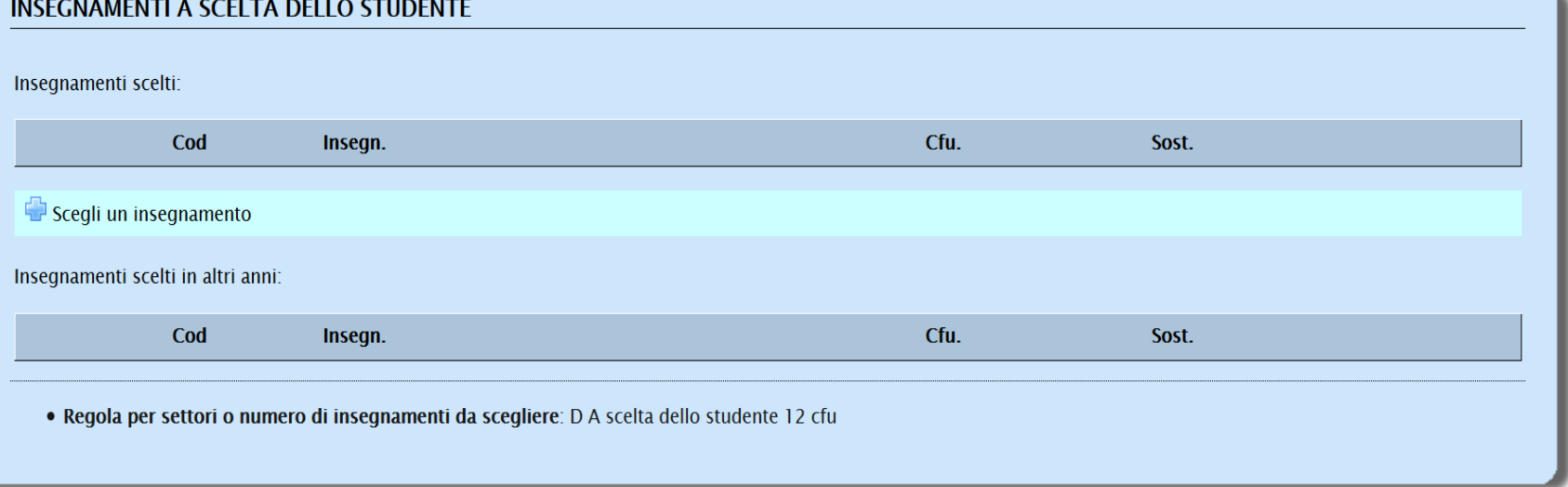

In questo settore potrai inserire gli esami rimanenti e che non hai potuto selezionare…oppure puoi inserire quelli fuori facoltà!

Sì, cara matricola, puoi anche sostenere un esame di arte oppure di lettere! Insomma, quegli esami che pensi possano servirti ai fini della tua carriera e/o a cui sei interessata!

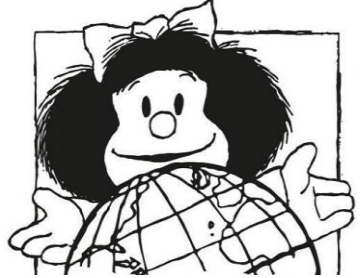

### **ATTENZIONE!!!**

Ricorda che negli insegnamenti a scelta puoi inserire solo ed esclusivamente esami con voto (quindi quelli contenenti un codice numerico, ad esempio **012345**) e non le idoneità!

Non sai qual è la differenza?!?

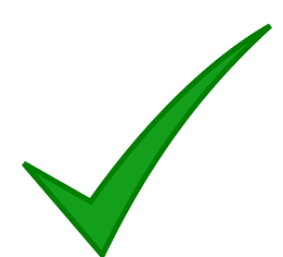

Non preoccuparti, è molto semplice: le idoneità, come le esercitazioni di ricerca, hanno un codice alfanumerico (ad esempio **AAF1234**)

### …e il **TIROCINIO?!?**

Se appartieni alla Laurea triennale (L-19), dovrai inserire quello da 12 CFU (300 ore), mentre se appartieni alla magistrale (LM-85) dovrai inserire quello da 6 CFU (150 ore).

### **…E ADESSO?!?**

Per sicurezza, controlla che il tuo piano di studi sia stato compilato correttamente, cliccando sull'ABC che abbiamo visto prima (slide n.10)

Torna al piano di studi

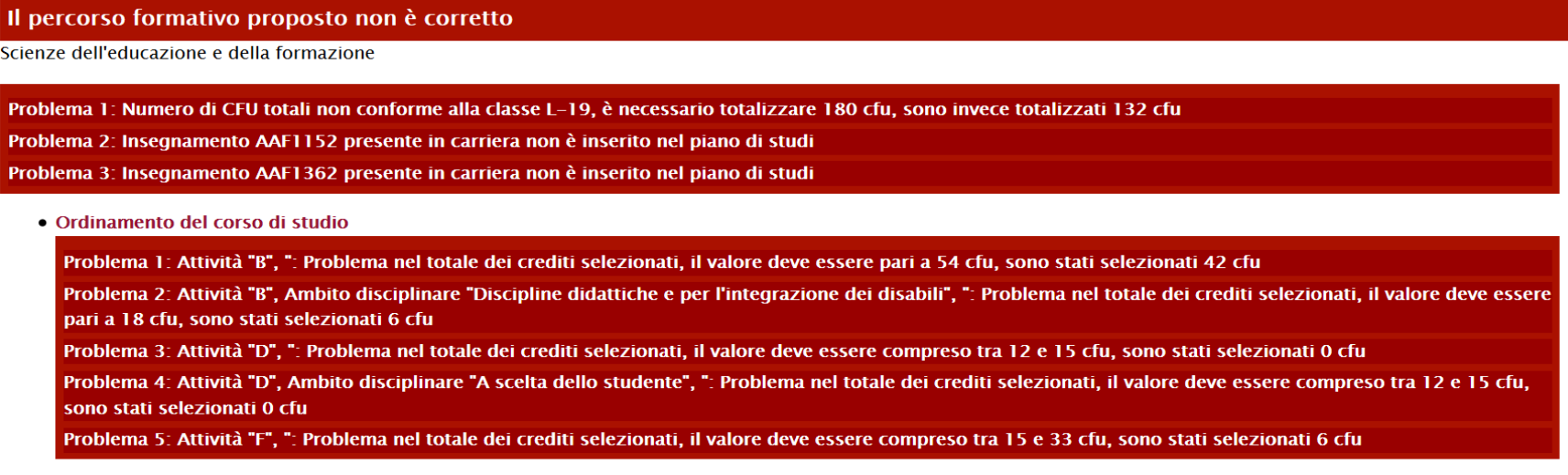

Vedi questa schermata?!? Brutto segno, devi rivedere il tuo piano di studi e controllare che tu abbia inserito correttamente tutti gli esami!

#### Torna al piano di studi

#### Il percorso formativo proposto è corretto

Scienze dell'educazione e della formazione

- Ordinamento del corso di studio
- Curriculum unico
	- Orientamento unico
		- $\blacksquare$  Primo anno
		- $\blacksquare$  Secondo anno
		- **Exercise Terzo anno**
		- Insegnamenti obbligatori
			- Regola n. 1
				- 1. Tutti gli insegnamenti obbligatori

#### Ti appare questa schermata, invece?

### **COMPLIMENTI, HAI COMPILATO CORRETTAMENTE IL TUO PERCORSO FORMATIVO E PUOI INVIARLO PER L'APPROVAZIONE!**

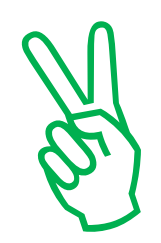

### **SBLOCCO PIANO DI STUDI E NUOVA COMPILAZIONE**

### Vuoi cambiare un esame oppure spostarlo ad altro anno?

Durante l'anno, entro i termini previsti da segreteria, puoi sbloccare e ricompilare nuovamente il tuo piano di studi.

Per farlo, è necessario annullare il piano di studi precedente, inviando una e-mail al seguente indirizzo:

## [psefpianidistudio@gmail.com](mailto:psefpianidistudio@gmail.com)

richiedendo lo sblocco e specificando il nome, cognome, numero di matricola e livello di laurea (LT o LM). Non verrà data conferma dello sblocco, ma nel breve tempo possibile, anche in relazione al numero delle richieste di sblocco, si troverà il piano sbloccato e, quindi, ricompilabile su **INFOSTUD 2.0.**